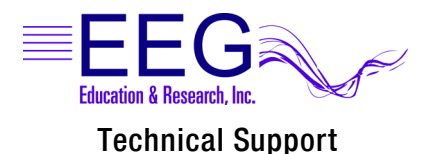

## MULTI-CHANNEL TRAINING WITH PROCOMP AMPLIFIERS

Two Channel setup for Single Channel Training

(switch sides without moving electrodes)

To set up and run two different sites in one session:

- 1. In EEGer, Select Client and click Plan Session.
- 2. For Setup stage 1, enter the first protocol site and other settings. Uncheck the Pause option.
- 3. Enter the time for Run stage 1 to use the autorun feature and uncheck the Pause option.
- 4. For Setup state 2, enter the second protocol site and other settings. Uncheck the Pause option.
- 5. Click Feedback and select SingleB.
- 6. Enter the time for Run stage 2 to use the autorun feature.
- 7. Click OK to save the settings.
- 8. Connect the patient's electrodes according to Figure 1. Two clip electrode on each earlobe with the GROUND electrodes crossing over.

NOTE: ProComp2 amplifiers require a FlexPro pre-amplifier for Channel B: a pre-amplifier is build into Channel A.

Two Channel Setup for Two Channel Training (combined or dual channel feedback)

## Channel B B Figure 2 **Dual Channel** Setup snap connector

To set up and run dual channels:

- 1. In EEGer, Select Client and click Plan Session.
- 2. For Setup stage 1,enter the combined protocol site (e.g.,C3-C4) and other settings.
- 3. Click Feedback and select the two channel mode (e.g., AplusB).
- 4. Enter the time for the Run stage to use the autorun feature.
- 5. Click OKto save the settings
- 6. Connect the patient's electrodes according to the Figure2. The Reference electrode should be close to the Ground, but not touching.
- 7. Attach the snap connector to the snap labeled REF on the FlexPro adapter.

NOTE: ProComp2 amplifiers require a FlexPro pre-amplifier for Channel B; a pre-amplifier is built into Channel A. Therefore, you cannot use a snap connector for common ground. Either run without or try to clip the two grounds to the same earlobe close but not touching.

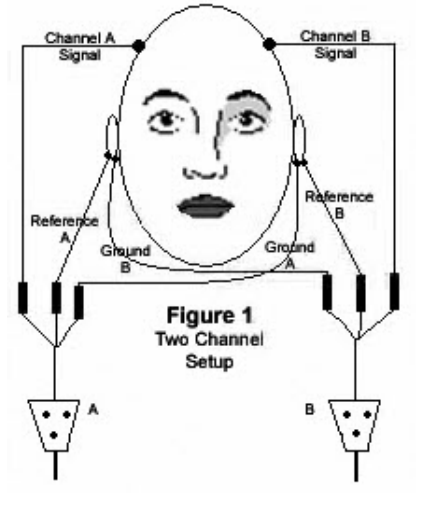